# ICTを利用した学習指導者研修講座 2月特集 【研修2】データ活用とデータサイエンス

### 担当 齋藤実

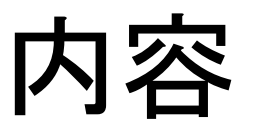

- 単元の指導計画
	- 情報通信ネットワークと情報セキュリティ
	- データの活用
	- ※学習指導要領「情報Ⅰ」内容
		- (4)情報通信ネットワークとデータの活用
- 指導過程 データの活用 2時間目
	- ➢エキスパートの先生方を前に、

Excelの操作を中心とした実習講座を行うのではなく、

➢生徒を前に、具体的にどのように指導していったらいいか、 考えていただくための機会提供の講習です。

よろしくお願いいたします。

## 現行版「社会と情報」年間授業内容 各回の意識調査結果(平均点) 65分授業

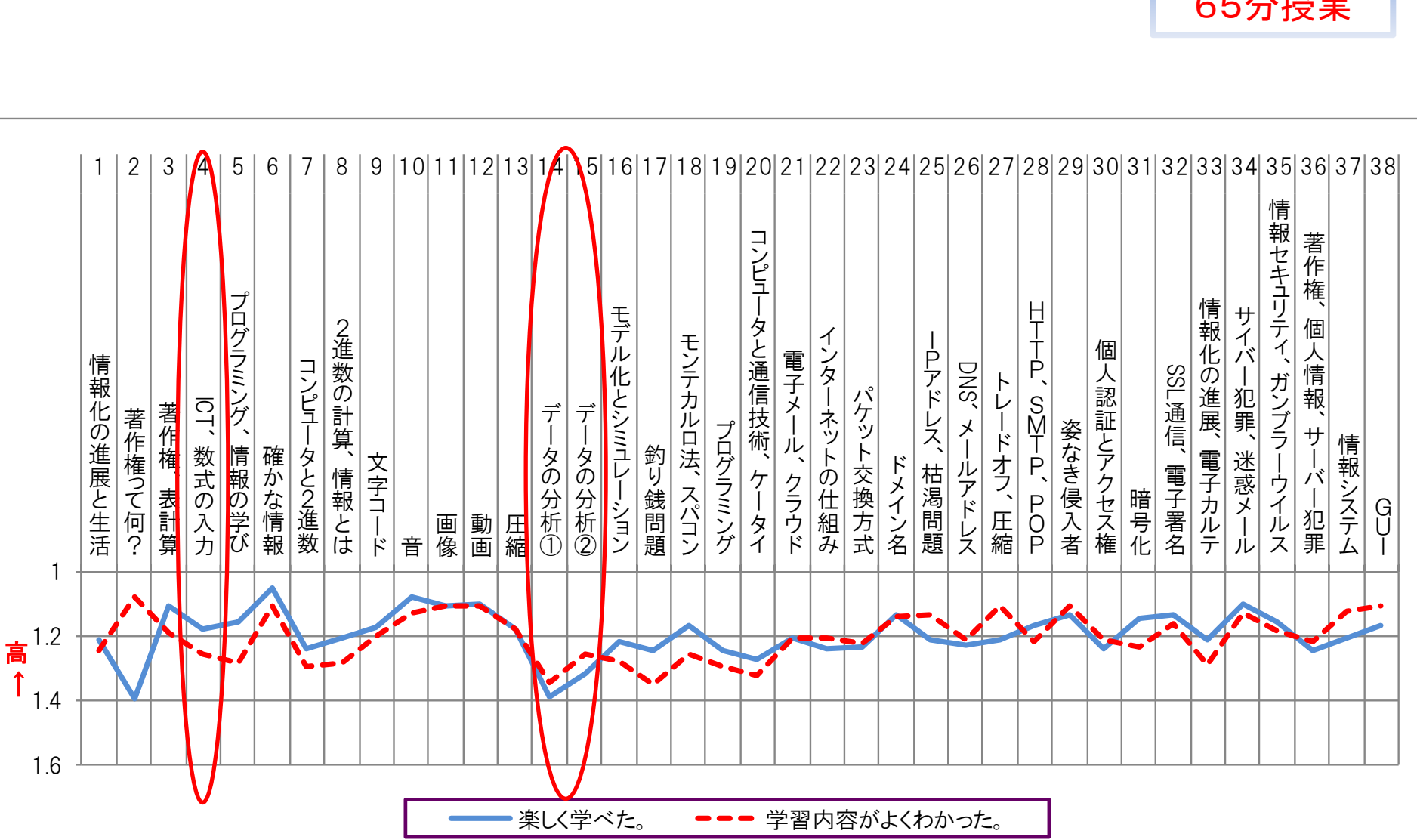

## 指導計画

# 情報通信ネットワークと情報セキュリティ

- 単元の指導計画 (PDF)
	- 情報通信ネットワークと情報セキュリティ
	- データの活用
	- ※学習指導要領「情報Ⅰ」内容 (4)情報通信ネットワークとデータの活用

(Excel 実習問題 1)

指導過程 データの活用 2時間目

#### • 実習問題 (PDF)

- 生徒にどのように授業を展開した ら良いか、Excelを利用する最初に 行う第1回目の授業を紹介します。
- 実習問題例を通して、最も基本的 な操作方法の確認・習得です。
- 授業では、詳しい内容の話は、次 回以降に回すとして、まず慣れ親 しむことが目的です。今後に繋が る重要な授業です。
- キーワード:セル、列番号・行番号、 セルのクリック・ダブルクリック、 フィルハンドル、四則演算、関数 (sum、average)

問題 以下のように各教科の得点から、一覧表とグラフを作成せよ。

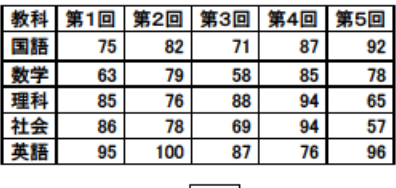

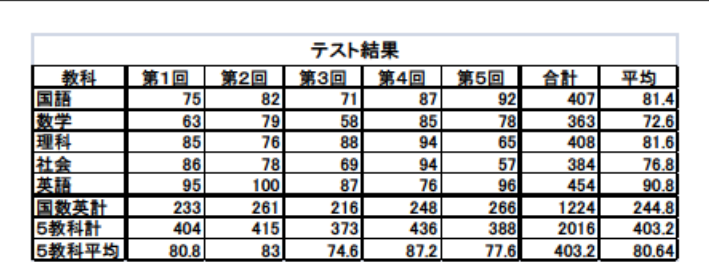

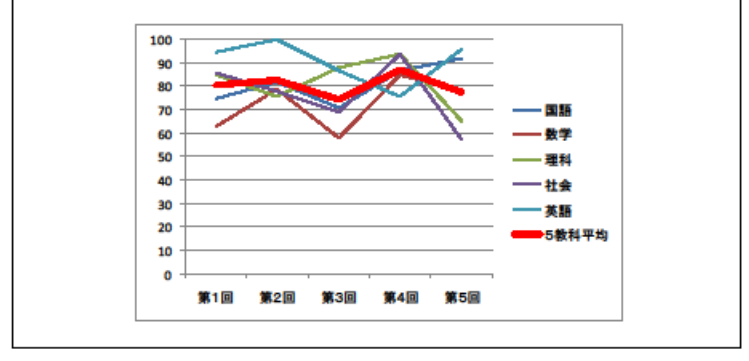

ヒント  $=$ SUM (B3:F3) AVERAGE (B3:F3)  $= B3 + B4 + B7$ =SUM (B3:B7)  $= AVERAGE (B3:B7)$ 

応用問題 テストの結果の表とグラフをWordに貼り付けてみよう。

# Excelと生徒

- 中学校では、Excelの実質的な経験はない。(PDF)
	- 数式の入力・グラフの作成はほとんど経験なし。
	- 高校に入学して、Excelを憶えたいという生徒が少なから ずいる。
	- 中には、コンピュータが嫌いという生徒もいる。
	- コンピュータに対して、食わず嫌いの生徒もいる。

– 数学は嫌いだという生徒もいる。

• コンピュータの基本操作は、10数年前と比較して、 スキルが上がってきている。

– コンピュータ操作で使う言葉は理解している。

• 起動・シャットダウン、アプリの起動・終了、ウインドウの操作(最 大化、最小化)、マウス・ダブルクリック・ドラッグなど

(Excel 実習問題 1)

問題 以下のように各教科の得点から、一覧表とグラフを作成せよ。

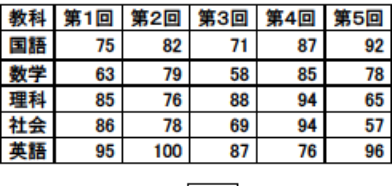

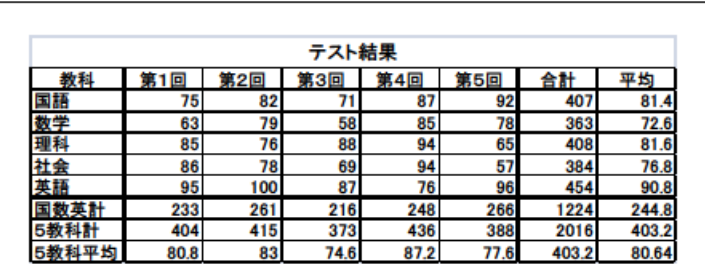

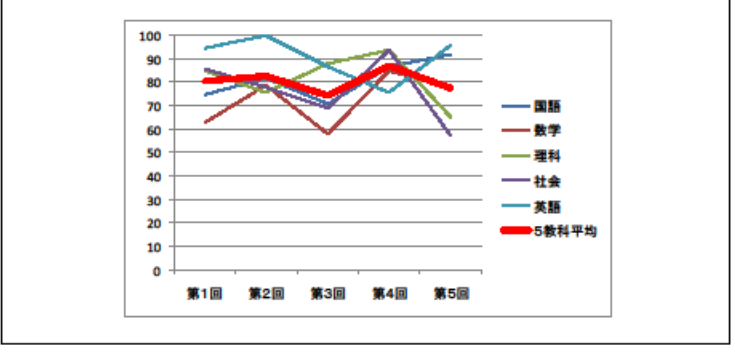

ヒント  $=$ SUM $(B3 : F3)$  $= AVERAGE (B3 : F3)$  $= B3 + B4 + B7$  $=$ SUM (B3:B7)  $= AVERAGE (B3:B7)$ 

応用問題 テストの結果の表とグラフをWordに貼り付けてみよう。

指導過程 データの活用 2時間目

• 実習問題 (PDF)

• 授業展開 – 事前説明 (PDF1) (PDF2) – 表の完成まで (動画)

- グラフの作成 (動画)
- Wordへの貼付 (動画)

問題 以下のように各教科の得点から、一覧表とグラフを作成せよ。

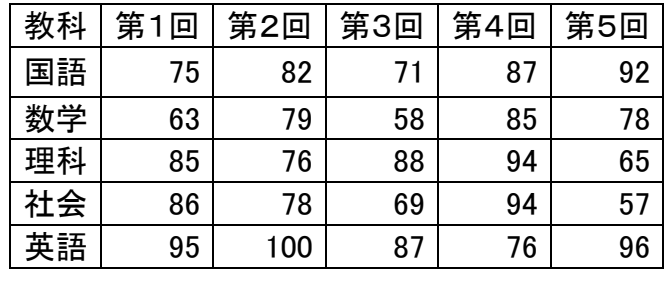

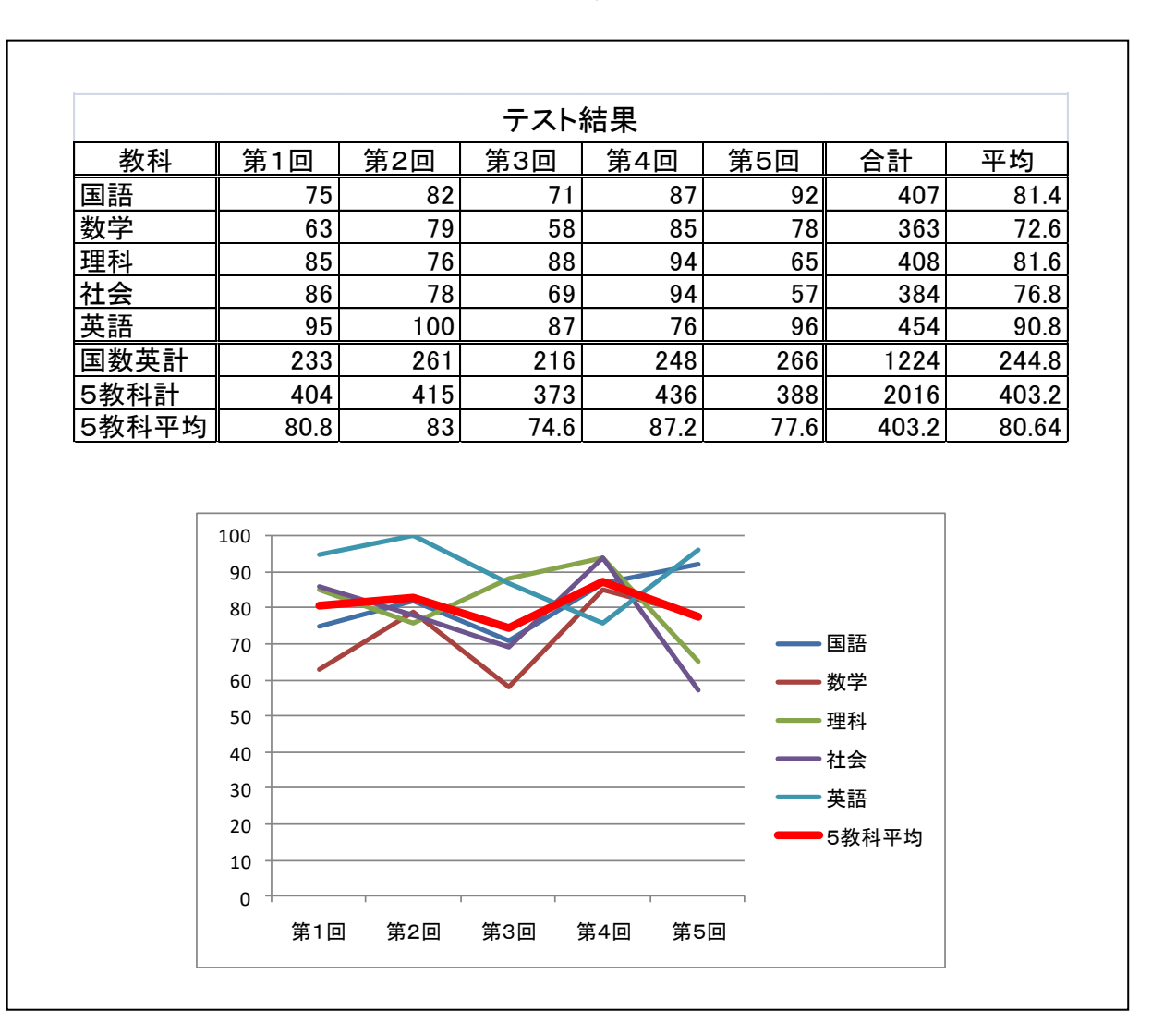

 $E\supset F$  = SUM  $(B3 : F3)$  $=$ AVERAGE (B3 : F3)  $=$ B3+B4+B7  $=$ SUM $(B3:B7)$  $=$ AVERAGE (B3:B7)

応用問題 テストの結果の表とグラフをWordに貼り付けてみよう。

#### 解答 (数式の表示)

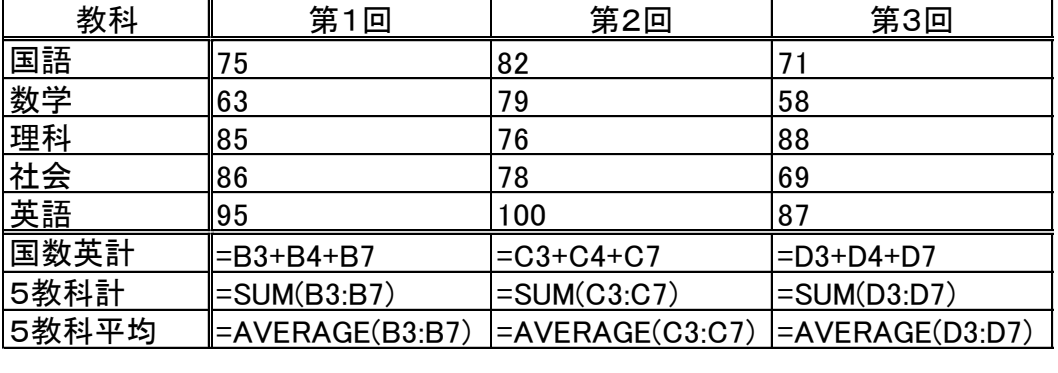

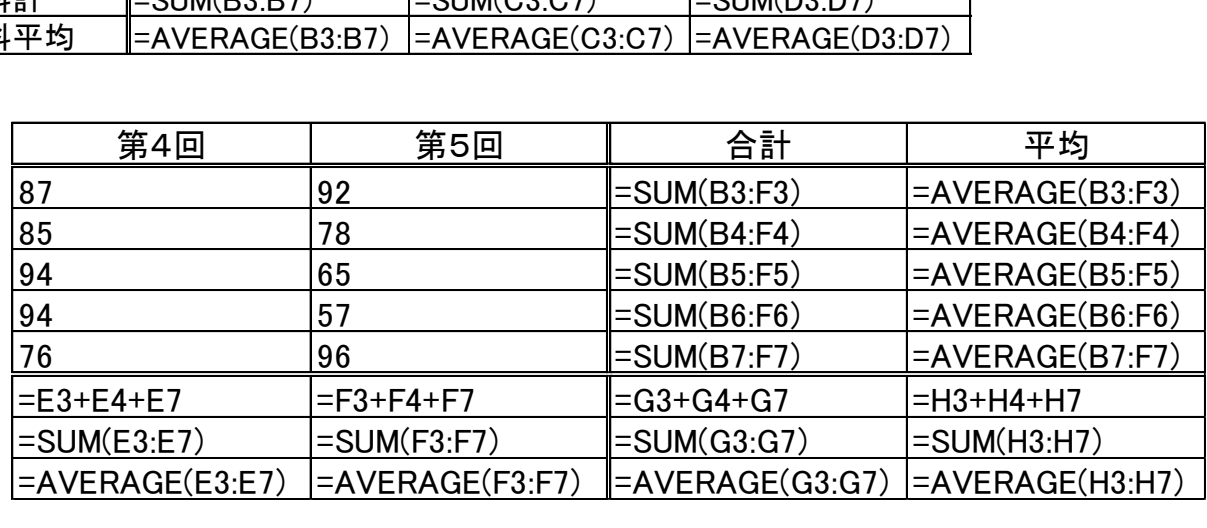

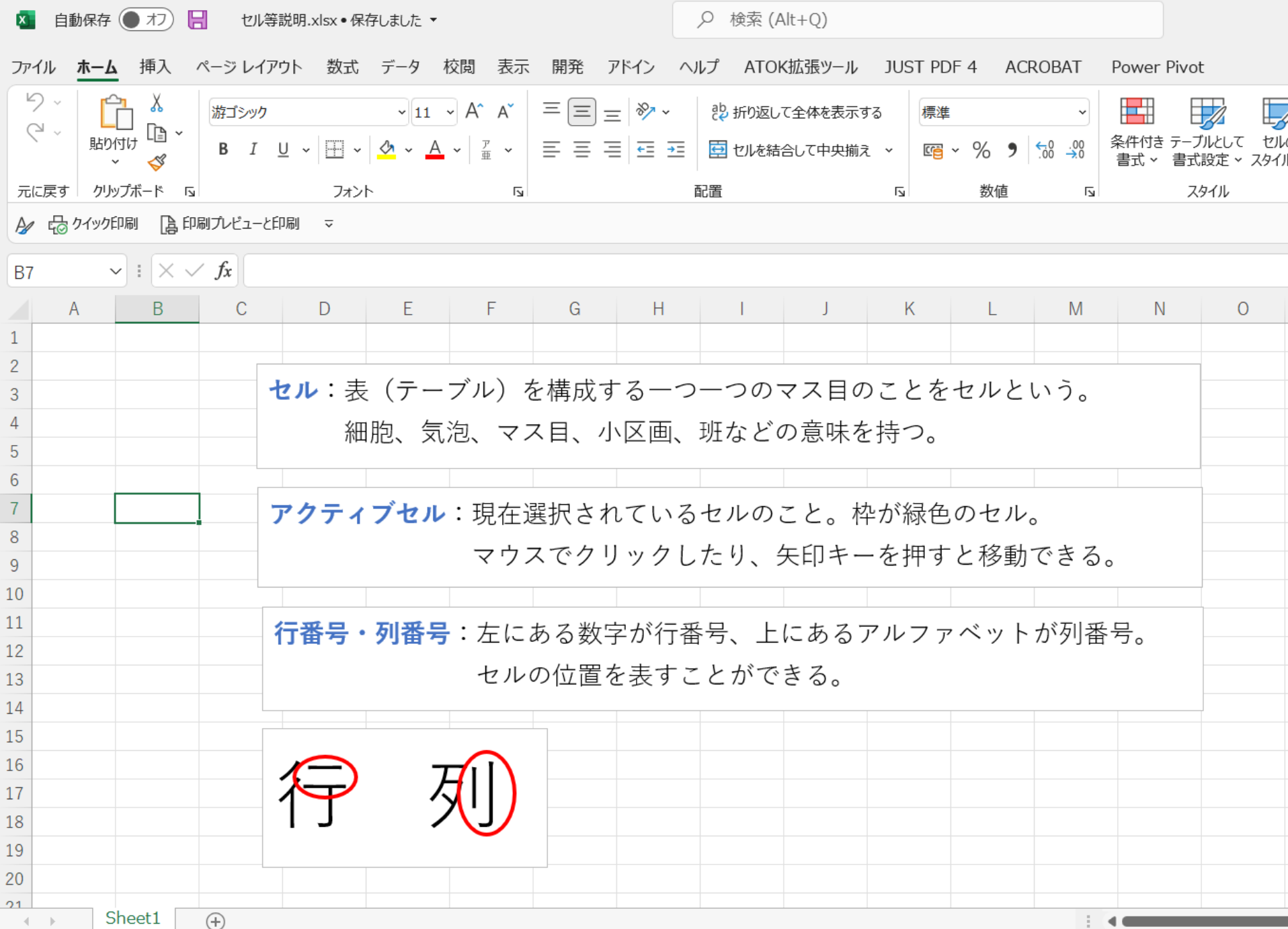

準備完了 雨

# Excel 数式の入力

 $=$ SUM $(B3:F3)$  $=$ AVERAGE $(B3:F3)$  $=$ B3+B4+B7  $=$ SUM $(B3:B7)$  $=$ AVERAGE $(B3:B7)$ 

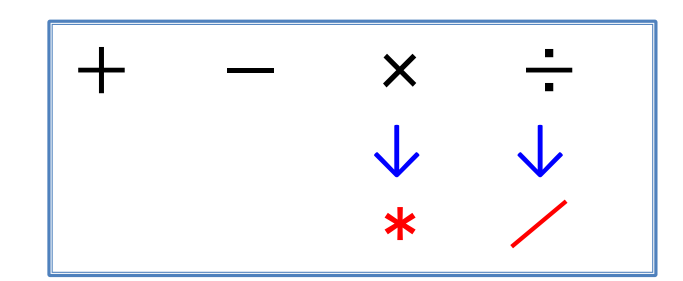

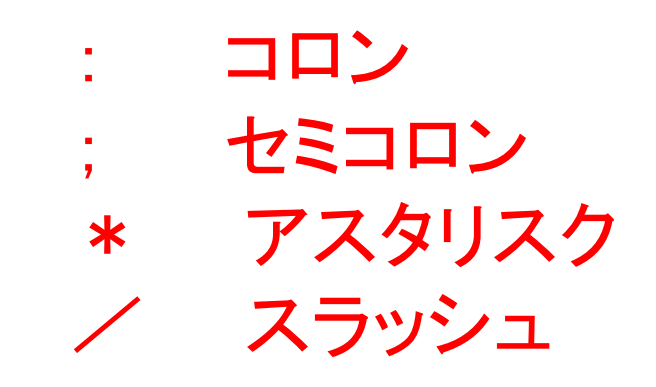